# ЗАРЯДКА И ПОДКЛЮЧЕНИЕ К КОМПЬЮТЕРУ

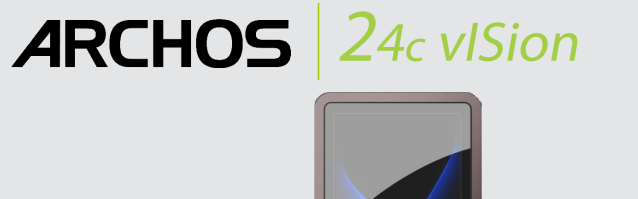

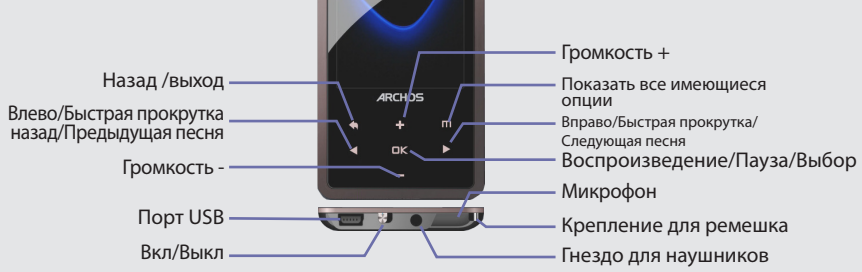

обы включить устройство, переместите кнопку Вкл/Выкл. на позицию Вкл и<br>ем удерживайте ⊠ в течение нескольких секунд. Чтобы выключить устройсті<br>:рживайте кнопку ◙ или переместите ее в позицию ВЫКЛ. <u>іключить устройств</u>

# ВОСПРОИЗВЕДЕНИЕ ВИДЕО

При открытии вилеобраузера отображается список вилеофайлов (и только вилеофайлов), сохраненных в папке [VIDEO] УСТРОЙСТВА ARCHOS. НАЖМИТЕ НА КНОПКУ ПО , ЧТОБЫ СКРЫТЬ ИЛИ ОТОБРАЗИТЬ ЭКРАННЫЕ ЭЛЕМЕНТЫ **УПРАВЛЕНИЯ** 

# **FM РАДИО**

Для использования радио должны быть подключены наушники поскольку они выступают в роли антенны. Вы можете записать радиопередачу, обратившись к меню **III** во время воспроизведения.

## ПРОСМОТР ФОТОГРАФИЙ

Открыв просмотр фотографических изображений, вы можете просмотреть сохране фотографии по одной или в виде автоматического слайд-шоу. Нажмите на кнопку Шичтобы начать или остановить слайд шоу текущей папки. Скорость показа фотографий можно отрегулировать в настройках.

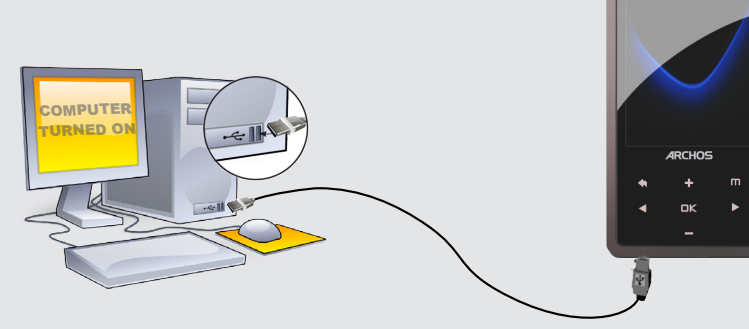

Зарядка: Как только вы подключили Ваш ARCHOS к компютеру, подзаряжаемом от сети, он начинает заряжаться автоматически. (даже если вы щелкните на иконку безопасного отключения- см. "ОТКЛЮЧЕНИЕ ARCHOS ОТ КОМПЬЮТЕРА").

Подключение: При подключении к компьютеру вашего ARCHOS через кабель USB, плеер распознается как жесткий диск. Он появляется в проводнике Windows® под именем Vision (например с буквой Е:) При использовании компьютеров Mac® ARCHOS так же распознается как жесткий лиск.

При входе в пункт меню "Музыка" у вас есть

или жанр). Если песня не содержит данной

artist>, <No album>, и т.д.

возможность выбрать музыкальную композицию

по атрибутам (название, исполнитель, альбом

информации, то она появится в подпункте <No

Если файл со словами (.txt или.LRC) находится

в той же папке и носит то же имя, что и аудио

файл, то слова песни будут отображаться при

воспроизведении композиции( п > Показ>

защитой DRM (обычно это музыкальные файлы,

Слова). ARCHOS не поддерживает файлы с

приобретенные в режиме онлайн).

# ВОСПРОИЗВЕДЕНИЕ МУЗЫКИ

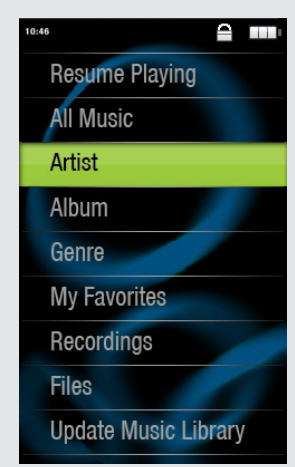

## **ЗАПИСЬ КОНТЕНТА НА ВАШ ARCHOS**

Для того, чтобы перенести файлы на ваш ARCHOS, вы можете просто скопировать их через проводник Windows® или Finder на Macintosh, или вы можете использовать Windows Media® Player. Кнопка Синхронизация Windows Media® Player позволяет добавлять на Ваш ARCHOS музыкальные файлы и картинки. Синхронизация дает вам возможность сохранить на вашем ARCHOS тот же мультимедиа контент, который находится в мультимедиа библиотеке Windows Media® Player.

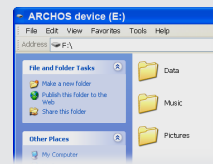

Копировать/Вставить через проводник Windows®

Откройте Windows Media® Player на Вашем компьютере. 1) Выберите закладку синхрогизации. 2) Поместите файлы, которые вы хотите скопировать в зону синхронизации справа.3) Нажмите на кнопку синхронизации. Выбранные файлы сразу скопируются в соответствующие папки вашего ARCHOS. Для большей информации, см. раздел " Помощь" Media® Player. Для получения и чтения подкастов, вы можете использовать бесплатные программы, доступные для скачивания в Интернете (например: Juice).

### **MUSICPLAYBACK**

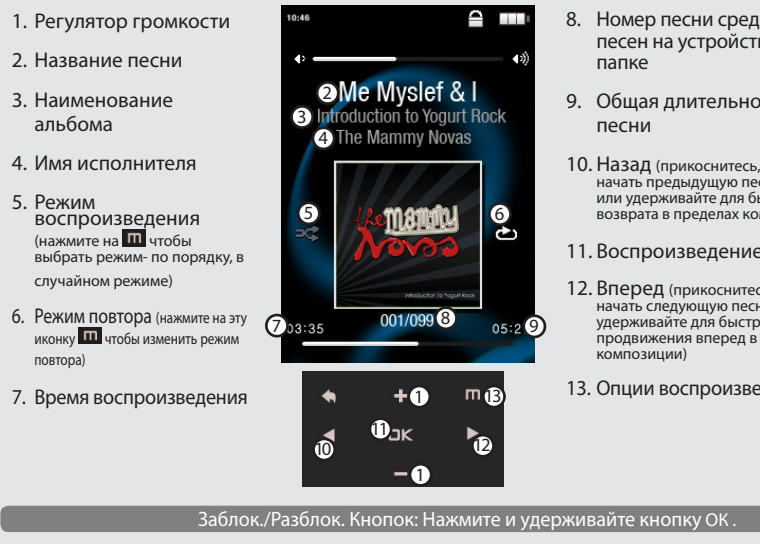

## **KAMEPA**

Действующий режим (видео или фото)

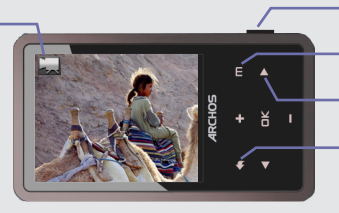

фотографию Отображает настройки внизу экрана Переключает между режимами видео или фото Возврат к главному меню

**Объектив** 

Начать/остановить

запись или слелать

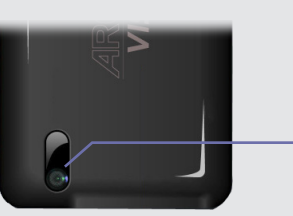

Задняя сторона устройства

## ДРУГИЕ ФУНКЦИИ

СМЕНЩИК ОБОЕВ: Позволяет выбрать один из подготовленных заранее наборов обоев (Настройки > Экран). Вы можете установить собственные обои, для чего нужно перейти в фотобраузер и выбрать опцию "Установить обои" в настройках "Фото". При этом текущая фотография будет установлена в качестве обоев.

НАСТРОЙКИ: Это основные настройки ARCHOS, которые позволяют задать время автоматического отключения, яркость экрана, время и дату или язык.

Язык: позволяет выбрать язык интерфейса

Запись: На плеере можно просматривать простые файлы в формате .txt.

# ПОИСК И УСТРАНЕНИЕ НЕИСПРАВНОСТЕЙ

ПРОБЛЕМА: Сохраненный мной в ARCHOS видео/музыкальный файл не воспроизводится или **ROCUPOM3ROUNTCS HAUDREMURHO** 

РЕШЕНИЕ: Убедитесь в том, что формат файла поддерживается устройством ARCHOS (посетите страницу www.archos.com).

ПРОБЛЕМА: Устройство "зависло" и не реагирует на прикосновения к экрану. РЕШЕНИЕ: Выключите устройство при помощи выключателя, расположенного на нижней стороне, и повторно запустите в обычном порядке.

ПРОБЛЕМА: Я добавил в ARCHOS новую музыку, но она не отображается в браузере музыкальных  $\phi$ айлов

РЕШЕНИЕ: Вы должны поместить свои файлы в папку Music устройства ARCHOS. Если файл не содержит утилизировать данное устройство: музыкальных тегов, он булет отображаться в списке разлела <No artist>, <No album>. Выберите - В местах продажи в случае покупки аналогичных электронных устройств. .<br>В специально созданных местах (центры вывоза отходов, сортировки мусора и т.д.) Делая это, вы активно участвуюте в повторном -<br>использовании и переработке электронного оборудования, которое может иметь потенциальное пос позицию "Обновить медиабиблиотеку" (нижняя позиция на списке), и библиотека пополнится вновь добавленной музыкой. срелы и злоровья человека.

ПРОБЛЕМА: Я не вижу файл, который я только что скопировал на ARCHOS. РЕШЕНИЕ: Вы можете увидеть все файлы, которые имеются на ARCHOS через папку Файлы в основном МАНЮ

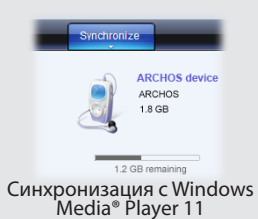

- 8. Номер песни среди всех песен на устройстве/ в папке
- 9. Обшая длительность песни
- 10. Назад (прикоснитесь, чтобы начать предыдущую песню<br>или удерживайте для быстрого возврата в пределах ком
- 11. Воспроизведение/Пауза
- 12. Вперед (прикоснитесь, чтобы начать следующую песню или удерживайте для быстрого продвижения вперед в пределах KOMPO3MUMM)
- 13. Опции воспроизведения

#### ЗАРЕГИСТРИРУЙТЕ ВАШ ПРОДУКТ!

После того, как вы распаковали ARCHOS мы рекумендуем потратить несколько минут для его регистрации (www.archos.com/register).<br>Это позволить получить доступ к службе технической поддержки На нашем сайте См. Раздел "Часто з

Свяжитесь с нашей службой технической поддержки Посетите сайт www.archos.com/support для технической поддержки по<br>электронной почте. США и Канада: Позвоните 877-300-8879 (звонок бесплатный) Европа: Прежде чем обратиться в ктроннои почте. Сшд и ванада, позволите от таре.<br>нической поддержки зарегистрируйте ваш продукт

#### **ПРЕЛУПРЕЖЛЕНИЕ**

Во избежание всякого риска возгорания, берегите плеер от источника влаги. Этот продукт предназначен для персонального использования. Копия CD или<br>скачивание музыки , видео или офто в целях продажи или других коммерческих

БЫТЬ ОБЯЗАТЕЛЬНОЙ. УНАЙТЕ ПОДРОБНУЮ ИНФОРМАЦИЮ О ПРАВЕ НА СОХРАНЕНИЕ И ИСПОЛЬЗОВАНИЕ МУЛЬТИМЕДИА КОНТЕНТА, ДЕЙСТВУЮЩЕЕ В ВАШЕЙ СТРАНЕ.

### ПРАВОВАЯ ИНФОРМАЦИЯ

Гарантия и ограниченная ответственность.

тарати или и и и раниченной гарантией, средства правовой защиты доступны для покупателя в том случае, если продукт<br>Этот продукт продается с ограниченной гарантией, средства правовой защиты доступны для покупателя в том сл

ПРОИЗВОДИТЕЛЬ НЕ НЕСЕТ ОТВЕТСТВЕННОСТИ ЗА ЛЮБОЙ СПЕЦИАЛЬНЫЙ, СЛУЧАЙНЫЙ ИЛИ КОСВЕННЫЙ УЩЕРБ, ДАЖЕ ЕСЛИ ЗАРАНЕЕ<br>БЫЛ ИНФОРМИРОВАН О ЕГО ВОЗМОЖНОСТИ.

Лицензиар (-ы) ARCHOS не дает никаких гарантий, явных или подразумеваемых, включая, помимо прочего, подразумеваем индензиар (-ы) и использования и арантии, наначально и при самом подразумеваемых, включая, помименно и сименно<br>и соммерческой ценности и пригодности для определенной цели, в отношении лицензированных материалов. Лицензиар

реда, состоятно и те распространять на рас.<br>В рабом случае лицензиар (-ы) ARCHOS, их директора, должностные лица, сотрудники или агенты (в совокупности лицензиары ARCHOS) не<br>декого и терети с подделенности перед вами за л

Пользователь обязан использовать этот продукт только в соответствии с его прямым назначением, запрешается делать какие пользователь оомзан использовать этот продукт только в соответствии с его прямым назначением, запрещается делать<br>пибо технические изменения, которые потенциально могут посягать на права третьих сторон. Любая модификация о

Предостережения по работе с литий-ионной батареей!

Данное изделие оснащено литий-ионной батареей.Не разбирайте и не открывайте ее во влажной и/или коррозийно-опасной внешней среде. Не храните, не помещайте и не оставляйте ваш продукт около источников тепла, прямом сильном солнечном свете, месте — """<br>высокой температуры в терметичном контейнере или микроволновой печи. Не подвергайте воздейств ЕСЛИ произошла утечка од ареи и вы подвертимсь контакту с этом жидкостью, то неооходимог шательно промыл в водом<br>- к врачу. Несоблюдение этих инструкций может привести к утечке кислоты литий-монной, перегреву, взрыву и во

#### Уведомление о соответствии FCC.

Данное устройство было проверено и признано соответствующим ограничениям для цифровых устройств класса B, в соответствии<br>части 15 правил FCC.Эти ограничения разработаны для обеспечения разумной защиты от вредных помех в ж Это оборудование генерирует, использует и может излучать энергию в радиочастотном диапозоне, и если не остановлено и не<br>используется в соответствии с инструкциями, то может создавать помехи радиосвязи. Однако, нет никаких используется в соответствии с инструкциями, то может создавать помехи радиосвязи. Однако, нет никаких гарантии, что помех<br>- будут происходить в каждом конкретном случае. Если это оборудование создает существенные помехи р

- Изменить направление или место приемной антены.<br>- Увеличить растояние между оборудованием и приемником,<br>- Подключить оборудование к другой розетке сети, чем та, куда подключен приемник.

• Обратиться за консультацией к продавцу или техническому специалисту.

Для обеспечения постоянного соответствия, любые модификации или изменения, не одобренные стороной, ответственной за дли очестнечении постоянного соответствия, иноше модиминации или изменении, не одооренные с происходими, ответ<br>- только экранизированные интерфейсные кабели для подключения к компьютеру или периферийным устройства. (Напри Электростатический разряд (ЭСР).

.<br>Нормальная работа данного продукта может быть нарушена воздействием ЭСР. Если это произошло, то просто нажмите кнопку 'reset',<br>расположенную на задней стенке продукта.Во время передачи файлов, обращайтесь с продуктом ос среде без статического электричества.

Во избежание повреждения слуха

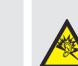

Этот продукт соответствует действующим нормам по ограничению выходной громкости для аудио устройств до безопасного для потребителя уровня. Используя наушники или наушники-вкладыши при высокой громкости звука<br>вы подвергаете себя риску получить необратимое повреждение слуха. Даже если вы привыкните к громкосму<br>прослушиванию

слуха. Во избежание этого, уменьшайте звук до разумного уровня. Если вы слышите звон в ушах, уменьшите громкость или отключите устройство

Устройство было протестировано с наушниками ARCHOS, входящими в комплект поставки. Чтобы сохранить слух, рекомендуем остроить освоим протестировано с паушитали и после доказанных отношениях, соответствующие действующим нормам, другие типы использовать наушники, входящие в комплект или любые другие при наушников могут производить более высокий уровень громкости.

Экологические предупреждения

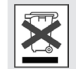

Охрана окружающей среды имеет важное значение для ARCHOS. Для того, чтобы превратить эту обеспокоенность в<br>протяжении всего жизненного цикльно включил ряд методик, которые способствуют охране окружающей среды, на<br>пиквилац оотилетить исследнительно с диами-продукт содержит съемный аккумирловов тип посреднительно поставляют.<br>иквидации. Аккумулятор: Если ваш продукт содержит съемный аккумулятор, то вы можете избавиться от него только в<br>предел

Продукт: Символ зачеркнутого муссорного бака означает, что он попадает в категорию электрического, электронного оборудования продукты этого типа содержат вещества, которые являются потенциально опасными для окружающей среды и здоровья человека.<br>Продукты этого типа содержат вещества, которые являются потенциально опасными для окружающей среды и

Уведомление об авторском праве

Copyright ARCHOS © 2010. Все права зашишены.

Данный документ не может в целом или частично быть скопирован, сканирован, размножен, переведен или преобразован в любую<br>другую электронную форму без предварительного письменного согласия со стороны ARCHOS. Все торговые м содержанию

Оговорка в отказе от гарантий: в степени, допускаемой применимым законодательством, заверений и гарантий ненарушения авторских<br>прав или иных прав на интеллектуальную собственность в результате использования продукта на ус